# **How to Check Facility Submissions**

For help desk inquiries please call COM: 850-452-2187 DSN: 922-2187

The main USAAMA website can be found here.

#### Logged in as: US NAVY

### **AERO Home**

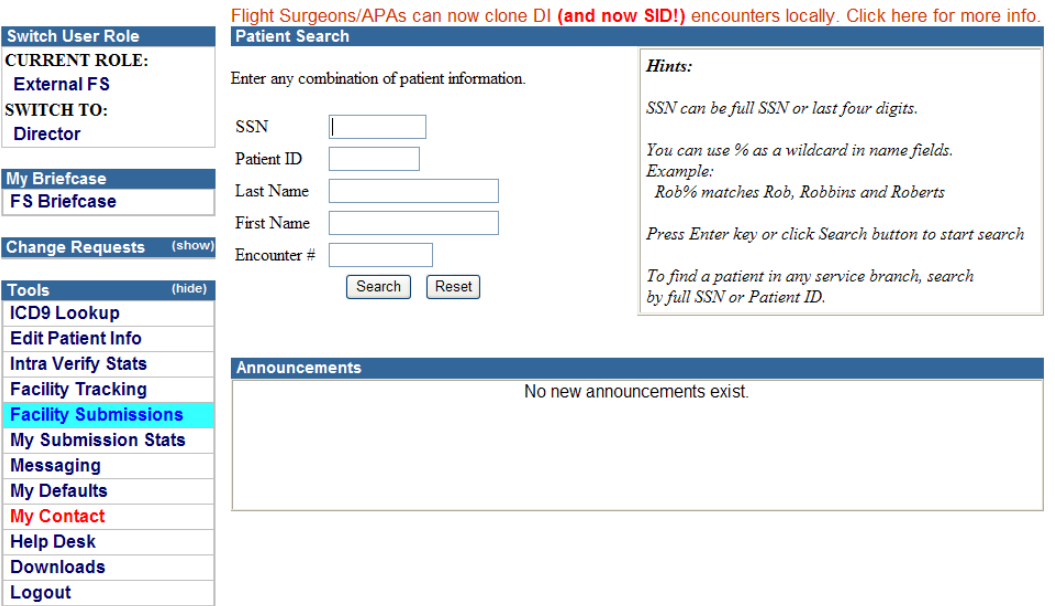

1. From the **AERO Home** screen, select **Facility Submissions**.

# **AERO** Home

# **Facility Submission Statistics**

# Start date can not be more than 365 days old.

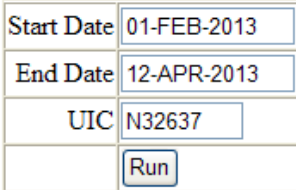

2. Enter a **Start Date** and, if desired, **End Date** (it defaults to today's date), and your facility **UIC** or code (the one selected when you search for your Examining Facility in Block 16 of a 2808 in AERO). The easiest format to enter dates is '20130201'. Navy facilities are typically "N" plus the UIC.

# **AERO** Home

# **Facility Submission Statistics**

# Start date can not be more than 365 days old.

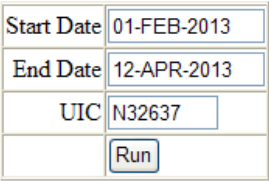

Submissions By UIC. Click count # for submission breakdown by patient.

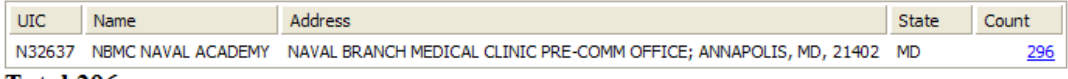

# Total 296

# **Submissions by User**

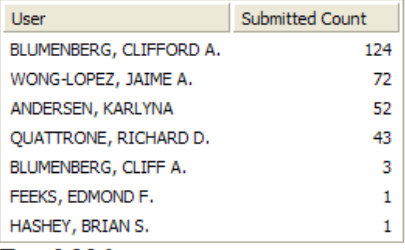

# **Total 296**

# **Submission By Class**

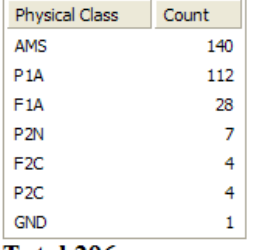

- Total 296
	- 3. Click on the blue hyperlinked total Count.

### back

### Drill Down to facility: N32637

### Period: 01-FEB-2013 - 12-APR-2013 23:59 59

Click on the patient's record to take you to the the patient's encounter home.

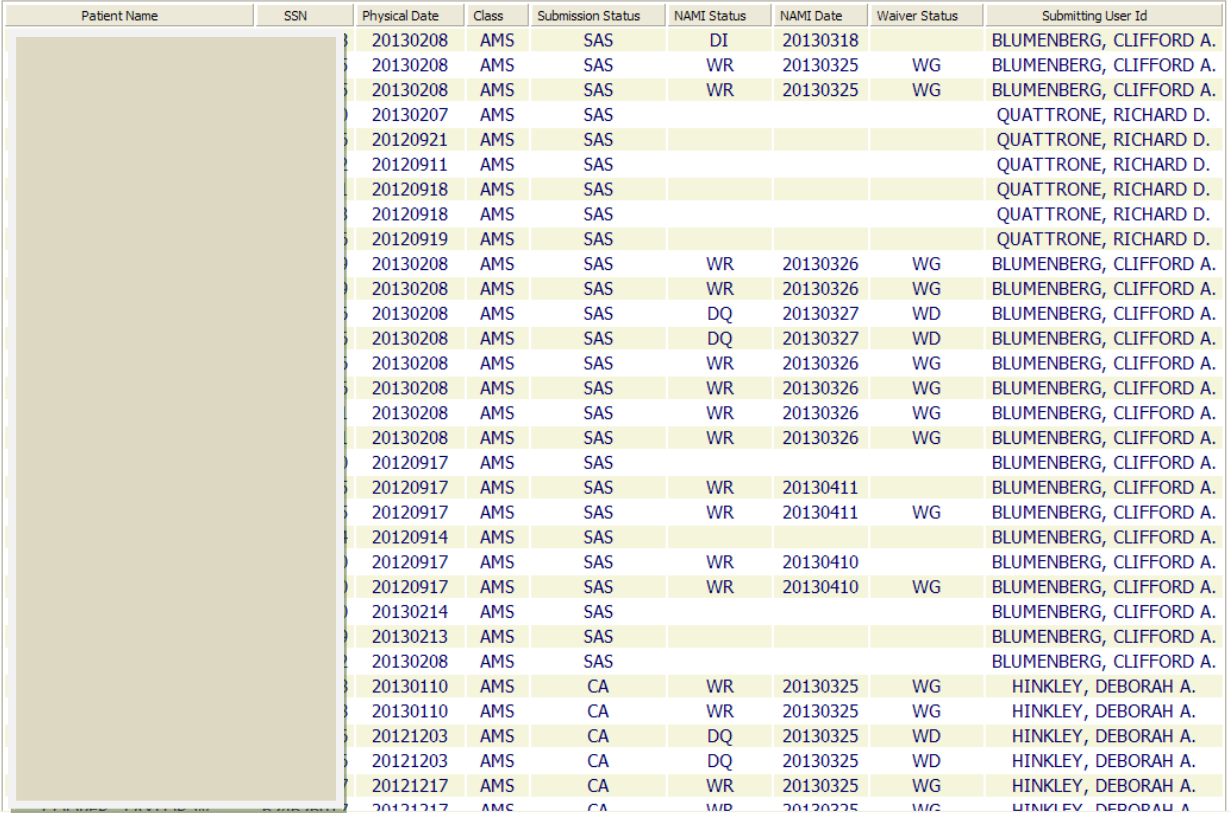

4. You can sort by any column by clicking on the column heading. Click on NAMI Status.

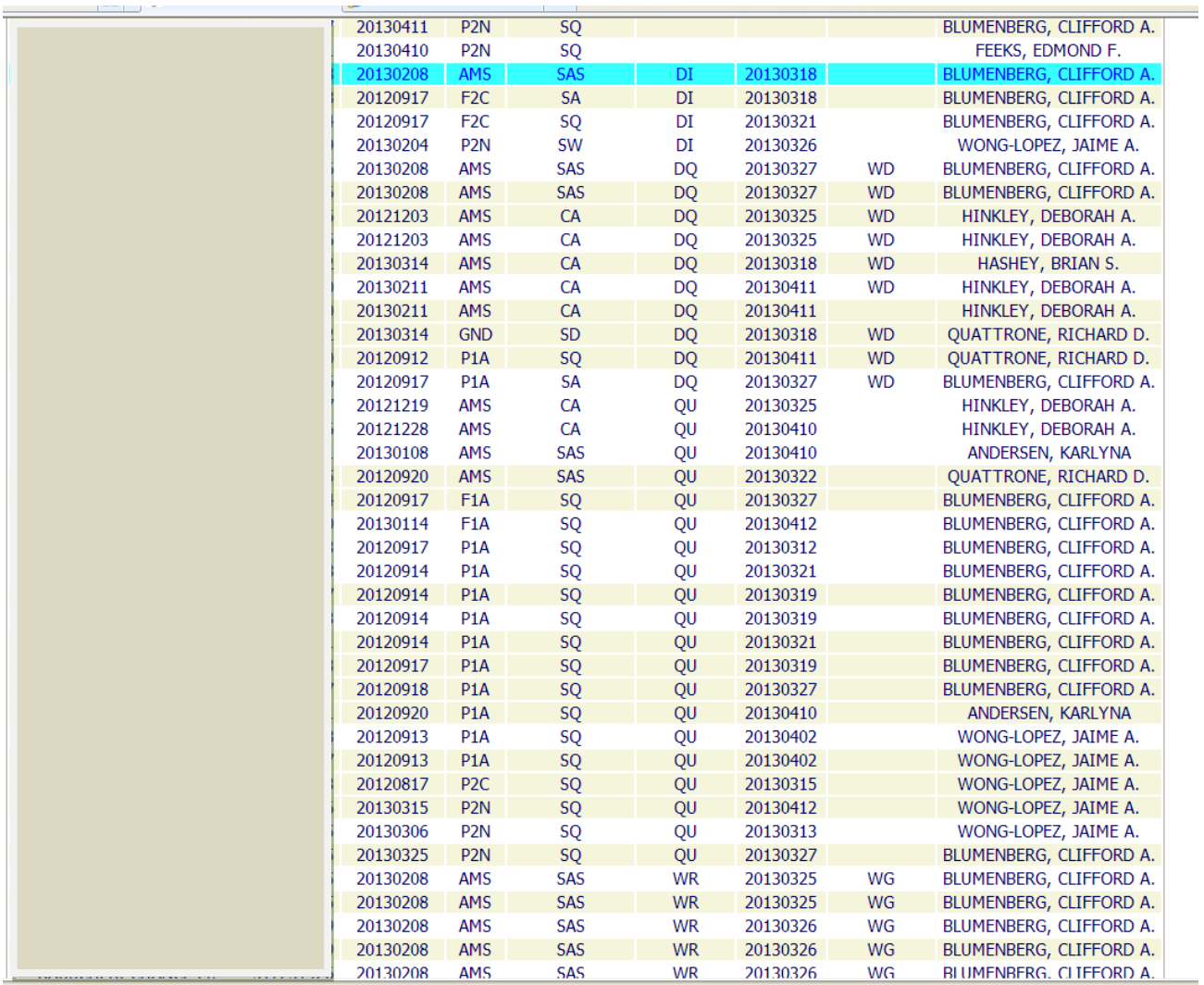

- 5. Now you can easily see all of your facility's submissions that have no **NAMI Status** yet (blank), a DI (Disqualified Incomplete = additional information requested) status, a DQ (Disqualified) status, a QU (Qualified) status, or a WR (Waiver Recommended) status. They will be grouped together by their status. You may need to scroll down to see the category that you are interested in.
- 6. The **Waiver Status** column shows whether the Waiver Authority (BUPERS or CMC) has acted on NAMI's recommendation. Possible values are (blank) - has not acted, WG - has granted a waiver, or WD - has denied waiver.
- 7. Click on any name to go directly to that **Encounter Home**.

The **My Submission Stats** tool (for flight surgeons, from the **AERO Home** screen) works similarly, except that you don't have to specify a facility, and it will show status of all submissions that you personally have submitted during the specified time period.